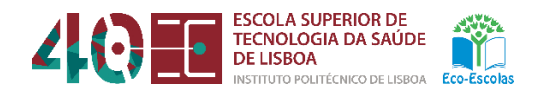

Escola Superior de Tecnologia da Saúde de Lisboa Instituto Politécnico de Lisboa

# GUIA DE APOIO À PRODUÇÃO/REALIZAÇÃO DE TESTES ONLINE

Conselho Pedagógico

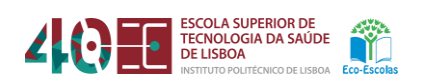

# Conteúdo

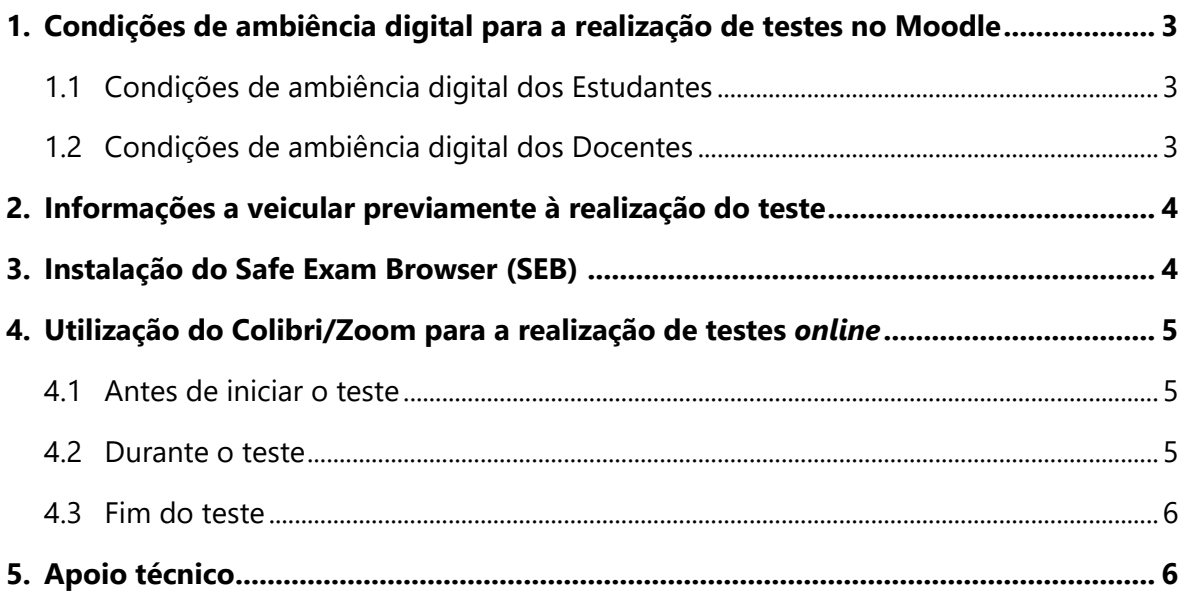

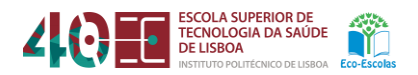

Como contributo para o desenvolvimento das atividades de ensino-aprendizagem e de avaliação online que o corpo docente da Escola Superior de Tecnologia da Saúde de Lisboa (ESTeSL) tem vindo a realizar, o GADMED - Gabinete de Apoio ao Desenvolvimento e Monitorização do Ensino a distância – elaborou um guia de apoio à implementação de testes online para evitar/minimizar/desencorajar a FRAUDE ACADÉMICA.

Para a implementação de um teste de avaliação online, o docente deverá guiar-se por este documento, de forma a não descurar nenhum aspeto importante na construção e realização do mesmo.

Assumindo um formato próximo de uma *checklist*, o documento apresenta algumas condições de ambiência digital necessárias para a realização do teste online.

Aspetos técnicos como sejam a **estrutura** do teste (modo de navegação, estrutura das questões e integração de elementos multimédia), a **conclusão** do mesmo e a **configuração da edição do teste no Moodle** serão abordados em contexto de formação, sem prejuízo da formação já ministrada em anos anteriores.

### **NOTA PRÉVIA**

No processo de atualização para a versão 3.10 do Moodle, registaram-se algumas alterações que implicam uma adequação do "GUIA DE APOIO À PRODUÇÃO/REALIZAÇÃO DE TESTES ONLINE", em particular na configuração do ficheiro do *Safe Exame Browser*, sem prejuízo de se poder continuar a fazer a respetiva configuração, seguindo a metodologia anterior.

Após a realização de qualquer teste de avaliação online, com recurso ao Moodle, estes devem ser arquivados, convertidos em ficheiro *pdf* e guardados em suporte físico (pen- -drive, CD, DVD ou outro).

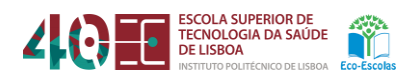

# <span id="page-3-0"></span>1. Condições de ambiência digital para a realização de testes no Moodle

# <span id="page-3-1"></span>1.1 Condições de ambiência digital dos Estudantes

- 1) Possuir **conta institucional** do Instituto Politécnico de Lisboa (IPL), no Moodle e na respetiva **disciplina atualizada**.
	- a) Caso não tenha conta atualizada no Moodle, é responsabilidade do estudante diligenciar os esforços necessários junto do Helpdesk da ESTeSL para o cumprimento desta condição.
	- b) Caso não tenha inscrição na Unidade Curricular no Moodle, é responsabilidade do estudante diligenciar atempadamente os esforços necessários junto do regente da Unidade Curricular para o cumprimento desta condição.
- 2) **Possibilidade de instalação do** *software* **Safe Exam Browser** (SEB) nos dispositivos a utilizar para a realização dos testes, sempre que requisitado pelos docentes.
- 3) Para a realização de testes tem de possuir PC ou Laptop com **câmara web e sistema áudio** (altifalante ou auscultadores e microfone) operacionais.
- 4) **Assegurar qualidade de sinal e largura de banda suficientes** no acesso à internet, que garanta uma ligação estável durante todo o tempo da prova.
- 5) **Caso não cumpra alguma das condições** descritas nos pontos 3 e 4, **os estudantes podem utilizar as instalações da ESTeSL para realizar os testes**.
	- a) Para que sejam garantidas as condições de segurança (distanciamento físico, higienização das salas e superfícies, disponibilização de máscaras, se necessário), a utilização das instalações da ESTeSL carece de conhecimento prévio/autorização, relativo a cada estudante.
	- b) O pedido de autorização deverá ser **obrigatoriamente** enviado para [logistica@estesl.ipl.pt,](mailto:logistica@estesl.ipl.pt) com conhecimento ao diretor de curso, com indicação da(s) Unidade(s) Curricular(es) cujo(s) teste(s) se realizará(ão) fisicamente na ESTeSL.

### <span id="page-3-2"></span>1.2 Condições de ambiência digital dos Docentes

- 1) Possuir **conta institucional** do IPL, no Moodle e na respetiva Unidade Curricular, **atualizada**.
	- a) Caso não tenha conta atualizada no Moodle, é responsabilidade do docente diligenciar os esforços necessários junto do Helpdesk da ESTeSL para o cumprimento desta condição.
- 2) Para a aplicação de testes tem de possuir PC ou Laptop **com câmara web e sistema áudio** (altifalante ou auscultadores e microfone) operacionais.

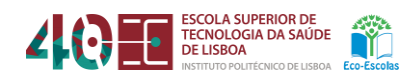

- 3) **Possibilidade de instalação do** *software* **Safe Exam Browser** (SEB) nos dispositivos a utilizar para a realização dos testes, caso pretenda usar esta ferramenta para contemplar requisitos adicionais aos que venham a ser definidos no Moodle.
- 4) **Assegurar qualidade de sinal e largura de banda suficientes** no acesso à internet, que garanta uma ligação estável durante todo o tempo da prova.
	- a) **Em caso de falha técnica** ("congelamento" da imagem, quebra de rede, etc.), compete ao regente da Unidade Curricular **definir e dar a conhecer previamente** os critérios de anulação da prova.
- 5) **Os docentes podem utilizar as instalações da ESTeSL para realizar os testes** devendo previamente dar conhecimento de tal ao respetivo diretor de departamento.
- 6) O regente da UC deve assegurar a equipa docente para a vigilância eletrónica da prova à distância (recomenda-se o recrutamento dos docentes no respetivo departamento) e também a vigilância dos estudantes que estejam presencialmente na ESTeSL.

# <span id="page-4-0"></span>2. Informações a veicular previamente à realização do teste

- 1) **As condições para a realização do teste deverão ser claras**, transparentes e **comunicadas previamente** (pelo menos 24h antes da realização do teste) aos estudantes através da página da disciplina no Moodle, nomeadamente:
	- a) **Duração do teste**:
		- i) Respeitando o intervalo de tempo definido no calendário de avaliações;
		- ii) Incluindo o tempo necessário para confirmar as presenças;
	- b) **Estrutura do teste** (escolha múltipla; resposta curta; pergunta de desenvolvimento, etc.);
	- c) **Navegação ao longo do teste** (sequencial ou livre);
	- d) Realização (ou não) do teste com **recurso ao SEB**;
	- e) **Em caso de falha técnica** (perda de ligação, imagem congelada, etc.), meio de contacto com o regente, de forma a reduzir ao mínimo possível as anulações de provas por condições não imputáveis aos estudantes;
	- f) **Outras condições** consideradas como relevantes pelo regente da UC.

# <span id="page-4-1"></span>3. Instalação do Safe Exam Browser (SEB)

1) Quando aplicável, os estudantes e docentes devem **fazer o** *download* **e instalar o SEB** nos seus dispositivos através do seguinte site: [https://safeexambrowser.org/.](https://safeexambrowser.org/)

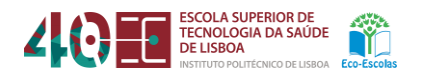

- a) Em caso de dificuldades na execução deste procedimento, será prestado apoio remoto pelo Helpdesk [\(helpdesk@estesl.ipl.pt\)](mailto:helpdesk@estesl.ipl.pt).
- 2) Os **docentes devem configurar o uso do SEB aquando da criação e configuração do teste no Moodle. Para a definição de requisitos adicionais, abrir o SEB** *Config Tool* na diretoria de instalação do SEB no seu PC e editar o ficheiro SEB criado no momento da configuração do teste no Moodle. Depois de editado, o ficheiro deverá ser carregado na área respetiva da configuração do teste.
- 3) Sem prejuízo do enunciado nos pontos anteriores, os docentes devem sempre acautelar a **realização de um pré-teste com os estudantes** a quem é requerida a utilização do SEB, de forma a garantir o despiste de eventuais incompatibilidades com o hardware, sistema operativo ou outro *software*, que inviabilizem a realização do teste *online*.

# <span id="page-5-0"></span>4. Utilização do Colibri/Zoom para a realização de testes *online*

### <span id="page-5-1"></span>4.1 Antes de iniciar o teste

- 1) **Disponibilizar o** *link* **do Colibri/Zoom com 24 horas de antecedência aos estudantes**, colocando o *link* da videoconferência na respetiva Unidade Curricular no Moodle.
- 2) **Criar diferentes sessões/salas no Colibri/Zoom** para a vigilância eletrónica.
- 3) **Cada** sessão/sala deve suportar **no máximo 10 estudantes**.
- 4) **Cada** sessão/sala deve ser **vigiada por um professor**.
- 5) Deve ser **criada na sessão de Colibri/Zoom, uma sala de espera** (para todos os estudantes), antes de ingressarem nas respetivas salas de avaliação (10 estudantes).
- 6) **Ao entrar em cada sessão/sala a identificação do estudante deve conter o nome próprio, apelido e número de estudante (por exemplo,** *Dário Mendes, 2020999***). Complementarmente pode ser exigida a confirmação da identidade**, por exibição de documento de identificação com fotografia, através da câmara web.
- 7) Dentro do tempo previsto para o teste no calendário das avaliações, deve ser assegurado pelo menos 20 minutos antes do início do mesmo para garantir a confirmação da identidade dos estudantes em cada sala de avaliação.
- 8) O regente da UC deve estar *online* para qualquer eventualidade que possa acontecer no decurso do teste.

### <span id="page-5-2"></span>4.2 Durante o teste

- 1) **Os estudantes não poderão desligar o Colibri/Zoom, devendo garantir a ativação do microfone e vídeo durante todo o tempo do teste**.
- 2) Os docentes devem verificar se todos os estudantes estão visíveis no ecrã e se os respetivos microfones estão ativados.

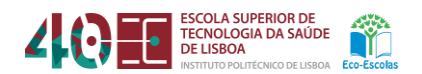

- a) Caso não se verifique o cumprimento das condições anteriores, cabe ao docente responsável pela vigilância eletrónica da prova solicitar ao estudante a sua correção, caso contrário, o mesmo não pode continuar a realização do teste.
- 3) Os estudantes deverão manter o Colibri/Zoom ativado e encerrar todos os programas/aplicações que estejam abertos, exceto o navegador de Internet que esteja a ser utilizado.
- 4) Independentemente do número de salas virtuais criadas para cada teste, deve ser estabelecido um horário comum para o seu início.
- 5) O docente responsável pela vigilância do teste deverá confirmar que cada estudante presente na sua sessão virtual cumpre as condições técnicas previamente definidas para a realização do mesmo.
- 6) Fazer vigilância ativa a todos os estudantes.

## <span id="page-6-0"></span>4.3 Fim do teste

- 1) Os estudantes só se poderão ausentar da sala virtual após o término do período previamente definido para a realização do teste.
	- a) Caso seja verificado o incumprimento do preceito definido na alínea anterior, sem justificação plausível, o teste será anulado.

# <span id="page-6-1"></span>5. Apoio técnico

Para efeitos de apoio técnico, no âmbito do "GUIA DE APOIO À PRODUÇÃO/REALIZAÇÃO DE TESTES ONLINE", os estudantes e docentes podem solicitar apoio ao Helpdesk [\(helpdesk@estesl.ipl.pt\)](mailto:helpdesk@estesl.ipl.pt) e ao GADMED [\(gadmed@estesl.ipl.pt\)](mailto:gadmed@estesl.ipl.pt).

> Documento Produzido por: GADMED Versão 2.1.0 2021

> > $(c)$  BY-NC-ND